## DETAILED DESCRIPTION OF THE PLUGIN

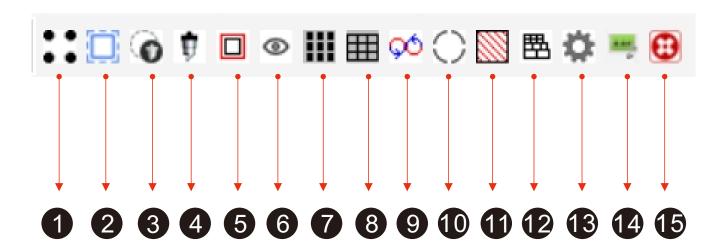

- 1. Generate marker points and set the distance between the marker points and the edge of the paper
- 2. Extract the contour of the pattern (white edges cannot be extracted)
- 3. Edge patrol cutting output, you can choose to connect the output or save it as a USB cutting file
- 4. Ordinary cutting output without edge inspection
- 5. Convert vector lines to cutting lines
- 6. Select the same color pattern with one click
- 7. To automatically fill the layout, it is necessary to set the distance between the patterns
- 8. Create a table file to achieve fast cutting
- 9. To create a circular pattern for quick cutting, you need to set the length and distance of the circle
- 10. The setting of the reinforcement pattern requires setting the reinforcement distance and line width
- 11. Pattern shadow filling
- 12. Merge multiple lines, detect overlapping segments, and delete excess overlapping segments
- 13. Set the accuracy of extracting contours
- 14. To activate and deactivate software, it is necessary to log off this computer when replacing it
- 15. Software Uninstallation